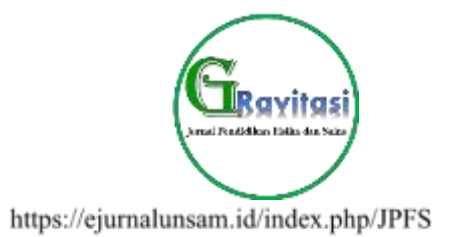

# Media Simulasi Gerak Peluru Menggunakan *VBA Excell* Dalam Pembelajaran Fisika Pada Materi Gerak Parabola

Maqamam Mahmuda<sup>1</sup>, Rizky Nafaida<sup>1</sup>, Dona Mustika<sup>1</sup>, Hendri Saputra<sup>1</sup>

<sup>1</sup> Program Studi Pendidikan Fisika FKIP Universitas Samudra Jln. Kampus Meurandeh No. 1, Kecamatan Langsa Lama, Kota Langsa, Propinsi Aceh, 24416 Email Korespondensi: [mahmudamaqamam@gmail.com](mailto:mahmudamaqamam@gmail.com)

### ABSTRAK

*Salah satu program yang termasuk dalam ICT yaitu microsoft excel. Excel tidak hanya bisa digunakan untuk menentukan suatu data tetapi juga dapat digunakan untuk membuat suatu media simulasi misalnya media simulasi gerak peluru menggunakan VBA Excel dalam pembelajaran Fisika pada materi gerak parabola. Dalam hal ini perlu dilakukan suatu penelitian untuk mempermudah mengambil data berupa waktu, posisi dan kecepatan benda untuk mencapai titik akhir pada gerak peluru. Metode penelitian yang dilakukan yaitu eksperimen dengan merancang penggunaan bahasa pemograman VBA dalam microsoft excel sebagai sarana pembuatan simulasi Fisika sederhana. Hasil validasi media didapatkan sebesar 85% berkualitas sangat baik yang berarti bahwa media sudah layak digunakan untuk media pembelajaran. Waktu, posisi dan kecepatan yang dihasilkan sudah dapat dikatakan akurat karena nilai waktu, posisi, dan kecepatan untuk mencapai titik akhir yang dibaca oleh pemograman VBA dan nilai waktu, posisi dan kecepatan dihitung secara manual sama dan jika tidak sama nilainya sudah mendekati nilai menghitung secara manual. Waktu yang diperlukan benda untuk mencapai titik akhir dengan*  $t_x = t_x$ *VBA* $= t_x$ *manual*  (87*s* 86,60*s*) *, kemudian hasil data posisi benda pada sumbu y untuk mencapai titik akhir dengan y*(*t*) *y*(*t*) *VBA y*(*t*) *manual*  (172,89494*m* 173,13*m*) *. Serta hasil perhitungan data pada*  kecepatatan benda pada sumbu y setiap saat  $(V_{_y})$ , kecepatan total  $(V)$ , posisi sumbu x untuk mencapai titik akhir *dengan menggunakan pemograman VBA mendapatkan hasil perhitungan yang sama dengan perhitungan secara manual. Dengan menggunakan pemograman VBA dapat langsung menampilkan nilai waktu, posisi dan kecepatan benda untuk mencapai titik akhir tanpa harus mencari secara manual. Dan nilai yang ditampilkan di laptop (hardware) sama hasilnya dengan dicari secara manual.* 

*Kata kunci: Media Simulasi Gerak Peluru, VBA Excel, Gerak Parabola*

#### ABSTRACT

*One of the programs included in ICT is Microsoft Excel. Excel can not only be used to determine data but can also be used to create a simulation media, for example, bullet motion simulation media using Excel VBA in learning Physics on parabolic motion material. In this case it is necessary to do a study to make it easier to take data in the form of time, position and speed of objects to reach the end point of the bullet motion. The research method used is an experiment by designing the use of the VBA programming language in Microsoft Excel as a means of making simple physics simulations. The results of media validation were obtained by 85% of very good quality, which means that the media is suitable for use as learning media. The resulting time, position and speed can be accurate because the time, position, and speed values to reach the end point are read by the VBA programming and the time, position and speed values are calculated manually the same and if they are not the same the values are close to the calculated values manually. The*  time it takes for the object to reach the end point with  $t_x = t_x$  VBA  $=t_x$  manual  $(87s = 86,60s)$  , then the results of *the object position data on the y-axis to reach the end point with*  $y(t) = y(t) VBA = y(t)$  *manual*  $(-172,89494m = -173,13m)$ . And the results of calculating data on the speed of objects on the y-axis at any time *(Vy), total speed (V), x-axis position to reach the end point using VBA programming get the same calculation results as manual calculations. By using VBA programming can directly display the value of time, position and velocity of objects to reach the end point without having to search manually. And the value displayed on the laptop (hardware) is the same* 

*Keywords: Bullet Motion Simulation Media, Excel VBA, Parabolic Motion*

*as the result manually searched.*

## A.PENDAHULUAN

Media dalam pembelajaran merupakan suatu sarana yang dapat dipergunakan sebagai perantara komunikasi guna<br>menyampaikan pesan berupa ilmu menyampaikan pesan berupa ilmu pengetahuan dari berbagai sumber ke peserta didik. Oleh karena itu, pembelajaran fisika merupakan salah satu pembelajaran yang membutuhkan keterampilan media untuk menyampaikan dan menjelaskan materi dan konsep. Salah satu fungsi media pembelajaran adalah memberikan pengalaman yang tidak dapat diperoleh siswa secara langsung, tetapi dapat dijelaskan melalui media pembelajaran.

Upaya peningkatan kemampuan belajar siswa dalam keberhasilan belajar mengajar di kelas dipengaruhi oleh guru, siswa dan cara pelaksanaan kegiatan belajar mengajar serta menggunakan strategi yang dapat membuat<br>siswa lebih aktif (Yulianto, 2020:2). siswa lebih aktif (Yulianto, 2020:2). Pembelajaran yang berhasil mungkin memerlukan kerjasama dan berfungsinya setiap unsur pembelajaran, yang harus berfungsi secara sinergis, seimbang dan saling mendukung (Atma, 2020 : 96)

Namun terdapat beberapa permasalahan dalam salah satu unsur pembelajaran yang terjadi pada pembelajaran tersebut, salah satunya adalah rendahnya pengetahuan guru tentang teknologi informasi (TIK), masih banyak guru yang belum mengetahui cara menggunakan komputer dan penggunaan media pembelajaran. Dalam proses pembelajaran jangan sampai menciptakan media pembelajaran yang sesuai untuk siswa. Terbukti bahwa dalam pembelajaran di sekolah, guru lebih banyak menggunakan metode ceramah, dimana penerapan pembelajarannya hanya berpusat pada guru, sehingga pembelajaran menjadi kurang aktif di dalam kelas, hal ini dikarenakan tidak adanya media yang dapat membantu atau mendorong perkembangan kemampuan berpikir siswa tidak logis (Maulana, dkk. 2020 :123).

Oleh karena itu, keterampilan IT menjadi suatu keharusan bagi guru, khususnya guru fisika. Siswa tidak hanya diharapkan dapat mengerti konsep fisika, tetapi kemampuan menghasilkan media dan materi pendidikan yang menarik juga sangat penting. Guru diharapkan mampu menjelaskan media pembelajaran yang interaktif, menarik, mudah diingat, mudah digunakan dan dimengerti oleh siswa. Hal ini penting agar pembelajaran lebih bermakna dan tidak membosankan, sehingga dapat memotivasi siswa dalam belajar baik secara kelompok maupun mandiri. (Amin, dkk. 2019).

Salah satu *software* dalam komputer yang dapat digunakan dalam membuat simulasi fisika dalam pembelajaran adalah *Microsoft Excell* dengan menggunakan *VBA Excell*. Pemanfaatan bahasa program *Visual Basic For Aplication* pada *Microsoft Excell* telah banyak berhasil dilakukan oleh peneliti sebelumnya dalam pembelajaran fisika seperti penelitian yang dilakukan oleh Erwin yang berhasil mengembangkan simulasi tentang gerak benda yang dijatuhkan dan dilepaskan secara horizontal (Swandi, dkk. 2018). Kemudian Ewis Amalya juga pernah mengembangkan visualisasi fisika tentang gelombang dengan menggunakan *VBA Excell* dan produk yang dihasilkan oleh Erwis dapat dikatakan valid dan reliabel namun belum dapat diterapkan dalam pembelajaran fisika (Amalya, dkk. 2018). Selain itu, Hari Wibowo juga merancang simulasi komputer untuk pembelajaran fisika pada pokok bahasan pemilih kecepatan pada VBA Excel dengan metode numerik Euler, dan dapat dikatakan bahwa produk yang dihasilkan juga termasuk dalam kategori valid (Wibowo, 2018). Dalam pembelajaran profesional, Excel VBA juga dapat diterapkan untuk mensimulasikan konsep motor listrik tiga fasa dan penggunaannya sebagai alat bantu pengajaran (Alfat, et al. 2020). Nurdianto et al juga melakukan simulasi persamaan difraksi Fraunhofer dengan celah lingkaran menggunakan VBA Excel (Nurdianto et al. 2020). Sejak saat itu, berbagai penelitian yang dilakukan oleh Safitri tentang keefektifan penggunaan lingkungan simulasi VBA Excel dalam pengajaran juga telah dilakukan, yang menunjukkan bahwa lingkungan simulasi dengan VBA Excel memenuhi kriteria valid, praktis dan efektif setelah validasi pakar dan pemanfaatannya dalam pembelajaran fisika di kelas XI SMA (Safitri et al. 2020). Selain itu, penelitian yang dilakukan oleh Ilmi menunjukkan bahwa penggunaan media pembelajaran VBA Excel dapat meningkatkan berpikir kritis siswa yang tergambar dari perbedaan yang signifikan pada pre-test dan post-test di akhir pembelajaran. (Ilmi, dkk. 2020)

Dari masalah di atas, maka peneliti tertarik untuk melakukan penelitian dengan judul : "Media Simulasi Gerak Peluru Menggunakan VBA Excell Dalam Pembelajaran Fisika Pada Materi Gerak Parabola".

### B. METODE PENELITIAN

1. Waktu dan Tempat Penelitian

Pembuatan simulasi media pembelajaran Fisika dilakukan di lingkungan Universitas Samudra yang dilaksanakan mulai awal bulan Desember 2021 sampai akhir bulan Desember 2021 selama satu bulan.

Penelitian ini menggunakan metode eksperimen yakni merancang sebuah simulasi dengan menggunakan bahasa pemograman *Visual Basic for Applications* (VBA) dalam *Microsoft Excell* sebagai sarana pembuatan Simulasi Fisika sederhana. Simulasi Fisika yang dimaksud dibatasi pada permasalahan materi fisika gerak parabola. Dari hasil yang didapat kemudian dianalisis tingkat kelayakan dari media simulasi dengan angket lembar validasi.

Peralatan yang digunakan dalam penelitian ini berupa perangkat keras (*hardware)* yaitu satu unit komputer/laptop dan perangkat lunak (*software)* utama yang dipakai adalah *Microsoft Excell.* 

2. Prosedur Penelitian

Penelitian ini dilaksanakan melalui serangkaian tahapan sebagai berikut :

- a. Memahami permasalahan yang akan disimulasikan secara matematis. Beberapa rumusan matematis yang digunakan dalam penelitian ini yaitu rumusan fisika materi Gerak Parabola. Kemudian untuk mensimulasikan pada materi gerak parabola dibutuhkan persamaan matematis yang menyangkut posisi benda pada sumbu-x dan juga sumbu-y.
- b. Menyiapkan peralatan berupa perangkat keras (*hardware)* yaitu satu unit laptop dan perangkat lunak (*software)* utama yang dipakai adalah *microsoft excell*.
- c. Membuka perangkat lunak (*software)*  utama yang ingin dipakai yaitu *microsoft excell,* kemudian terlebih dahaulu harus mengaktifkan *macro* (*VBA*) dengan klik File  $\rightarrow$  Options  $\rightarrow$  Trust Center  $\rightarrow$ Trust Center Settings Macro Settings  $\rightarrow$  Kemudian di Centang Enable All

Macros dan juga Developer Macro Settings

- d. Memasukkan rumusan matematis yang akan disimulasikan ke dalam simulasi pada *microsoft excel*. Data dan rumusan matematis, baik variabel bebas maupun variabel terikat, kesemuanya dimasukkan ke dalam lembar kerja. Sebagai contoh pada kasus Gerak Parabola variabel bebasnya adalah kecepatan awal (V0), dan sudut elevasi (α), variabel terikatnya yaitu Vx = V0 Cos α, yang menentukan jalannya simulasi. Sehingga V0, dan α dapat ditentukan secara bebas, namun untuk nilai Vx ditentukan dengan rumusan Vx = V0 Cos α.
- e. Merepresentasikan data-data yang ada dengan suatu titik dalam grafik. Bentuk grafik yang digunakan adalah *scatter*, yang terdiri atas kumpulan titik-titik data. Untuk membuatnya terlebih dahulu blok kumpulan sel data (*range*) kemudian klik Insert  $\rightarrow$  Scatter  $\rightarrow$  Scatter with only markers.
- f. Membuat objek benda pada grafik. Objek inilah yang nantinya sebagai opsi penanda (*marker options)* untuk bergeraknya sebuah benda. Untuk membuatnya, klik Objek Benda  $\rightarrow$  Fill & Line  $\rightarrow$  Marker Options  $\rightarrow$  Built-In  $\rightarrow$  Type
- g. Menyisipkan tombol perintah (*command button*) pada grafik. Tombol inilah yang nantinya akan diisi dengan bahasa pemograman *macro* atau *visual basic for applications* (VBA) sehingga mampu menjadi tombol perintah sekaligus eksekutor jalannya simulasi. Untuk menyisipkan *command button*, klik Developer  $\rightarrow$  Insert  $\rightarrow$  Command Button (Active X Control).
- h. Untuk menggerakkan simulasi, perlu disisipkan kode *Macro VBA* pada *command button*. Langkah-langkahnya yaitu klik kana pada *command button*, kemudian klik View Code. Akan muncul kotak dialog Microsoft Visual Basic, lalu ketik kode VB.
- i. Simulasi yang sudah dibuat lalu diuji tingkat kelayakannya dan diperbaiki jika terjadi kekurangan.
- 3. Pengambilan Data

Dalam penelitian ini pengambilan data dilakukan setelah media simulasi di rancang

dan di masukkan kode bahasa program *VBA Excell* yang sudah sesuai. Tahapan selanjutnya adalah pengambilan data pengukuran hasil rekam jejak waktu untuk mencapai titik akhir  $(t_x)$ , kecepatan searah pada sumbu-y  $(V_y)$ , kecepatan total  $(V)$ , posisi searah pada sumbu-x, dan posisi searah pada sumbu-y yang sudah tertera dilayar laptop (*hardware*) dengan menggunakan pemograman VBA pada *microsoft excell.* 

Kemudian data pengamatan yang diperoleh yaitu dengan menggunakan kode pemograman *VBA Excell* dan juga menggunakan rumus gerak parabola yang sering kita lakukan dalam pembelajaran fisika.

### C. HASIL DAN PEMBAHASAN

### Hasil

Hasil penelitian media simulasi gerak peluru dengan menggunakan bahasa pemograman *VBA Excell* dengan kecepatan awal  $(V_0) = 500m/s$ , sudut evelasi  $(\alpha) = 60^\circ$ percepatan gravitasi  $(g) = -10m/s^2$ , dan  $\Delta t = 0.5s$ dan menghasilkan data sebagai berikut :

Tabel 5. Perhitungan Sebelum Rekam Jejak dengan Rumus Manual *Microsoft Excell*

| Rekam Jejak |     |
|-------------|-----|
| 0           | S   |
| 250         | m/s |
| 433,0127    | m/s |
| 250         | m/s |
| 433,0127    | m/s |
| 500         | m/s |
| 0           | m   |
| 0           | m   |
| 21650,635   | m   |
| 937500      | m   |
| 43,30127    | S   |
|             |     |

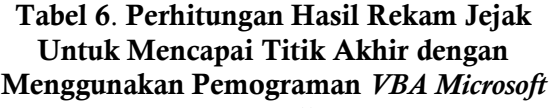

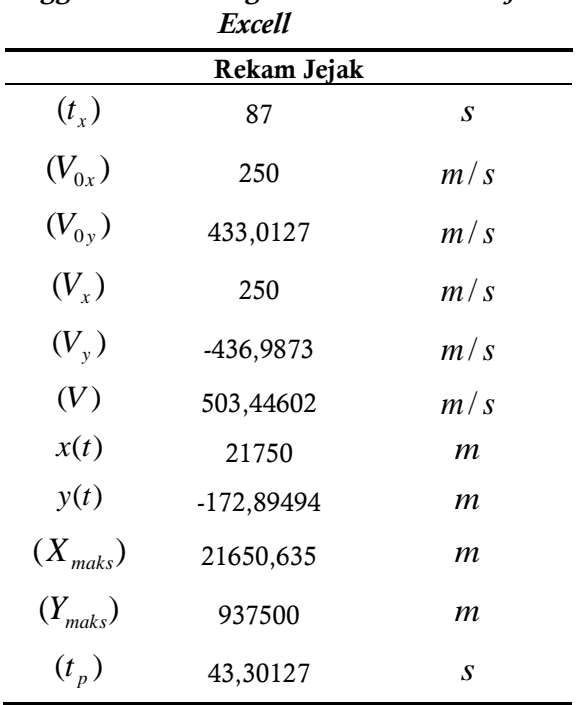

### Pembahasan

Penelitian ini dilaksanakan bertujuan untuk menghitung data hasil rekam jejak gerak peluru pada waktu untuk mencapai titik akhir  $(t_x)$ , kecepatan searah pada sumbu-y  $(V_y)$ , kecepatan total  $(V)$ , posisi searah pada sumbu-x, dan posisi searah pada sumbu-y yang sudah tertera dilayar laptop (*hardware*) dengan menggunakan pemograman *VBA* pada *microsoft excell.* Penelitian ini dilakukan dengan menggunakan metode eksperimen. Sebelum mengambil hasil data eksperimen, media simulasi ini harus di validasi terlebih dahulu oleh ahli media atau validator. Saat hasil validasi sudah dianalisis dan dinilai oleh validator maka media dapat dikatakan layak dan sudah dapat digunakan untuk mengambil data penelitian.

Adapun hasil data sebelum rekam jejak. dengan menggunakan rumus manual *Microsoft Excell* didapatkan hasil yang berbeda dengan hasil data rekam jejak. untuk mencapai titik akhir dengan menggunakan pemograman *VBA Microsoft Excell*. Dimana hasil data pada kecepatan sumbu y setiap saat ( ) *V<sup>y</sup>* sebelum rekam jejak dengan menggunakan rumus manual *excell* yaitu 433,0127*m*/*s* , sedangkan hasil kecepatan

sumbu y setiap saat  $(V_y)$  sesudah rekam jejak untuk mencapai titik akhir dengan<br>menggunakan pemograman VBA excell menggunakan pemograman didapatkan hasil 436,9873*m*/*s* . Kemudian untuk hasil data pada kecepatan total (*V* ) sebelum rekam jejak dengan menggunakan rumus manual *excell* yaitu 500*m*/*s* sedangkan hasil kecepatan total sesudah rekam jejak untuk mencapai titik akhir dengan menggunakan pemograman *VBA Excell* diperoleh hasil 503,44602*m*/*s*. Kemudian untuk hasil posisi searah pada sumbu x dan sumbu y sebelum rekam jejak dengan menggunakan rumus manual *excell*  diperoleh hasil 0*m* . Sedangkan hasil data sesudah rekam jejak dengan menggunakan pemograman *VBA* untuk posisi searah pada sumbu x diperoleh hasil 21750*m* , sedangkan hasil posisi searah pada sumbu y diperoleh 172,89494*m* . Serta untuk hasil waktu untuk mencapai titik akhir sesudah rekam jejak dengan menggunakan pemograman *VBA excell* diperoleh hasil 87*s*.

# D.KESIMPULAN

Berdasarkan hasil penelitian yang sudah dilakukan pada media simulasi gerak peluru yaitu untuk menentukan waktu, kecepatan dan posisi untuk mencapai titik akhir secara otomatis dengan menggunakan *microsoft excell* dengan bahasa pemograman *VBA Excell* dapat disimpulkan sebagai berikut :

a. Dengan menggunakan *microsoft excel*  melalui pemograman *VBA* dapat langsung membaca waktu, kecepatan dan posisi benda jatuh pada saat mencapai titik akhir. Hasil waktu, kecepatan dan posisi yang dihasilkan sudah dapat dikatakan akurat karena nilai waktu, posisi dan kecepatan benda untuk mencapai titik akhir yang dibaca oleh pemograman *VBA* dan nilai waktu dan kecepatan dihitung secara manual sama dan jika tidak sama nilainya sudah mendekati nilai menghitung secara manual. Waktu yang diperlukan benda untuk mencapai titik akhir dengan  $t_x = t_x \text{ VBA} = t_x \text{ manual}$  (87*s* = 86,60*s*), kemudian hasil data posisi benda pada sumbu y untuk mencapai titik akhir dengan  $y(t) = y(t)$  *VBA* =  $y(t)$  manual

(-172,89494*m* = -173,13*m*). Serta hasil perhitungan data pada kecepatatan benda pada sumbu y setiap saat  $(V_y)$ , kecepatan total (*V* ) , posisi sumbu x untuk mencapai titik akhir dengan menggunakan pemograman *VBA* mendapatkan hasil perhitungan yang sama dengan perhitungan secara manual.

b. Dengan menggunakan bahasa pemograman *VBA* dapat langsung menampilkan nilai waktu, posisi dan kecepatan benda untuk mencapai titik akhir tanpa harus mencari secara manual. Kemudian hasil nilai yang ditampilkan di laptop (*hardware*) dengan menggunakan bahasa pemograman *VBA* memperoleh hasil sama dengan hasil yang dicari secara manual.

# E. DAFTAR PUSTAKA

- A. D. Safitri, A. D. Lesmono, Maryani, and A. A. Wardoyo. 2020. *Development of Learning Media Using VBA Excell in Physical Learning in Senior High School*. *J*. *Phys*. *Conf*. *Ser*., vol. 1563, no. 1
- Amalya, E., M. Rahmad, M. R., & Syahril, S. 2018. Perancangan Visualisasi Gelombang Berbasis VBA Dengan Microsoft Excel Sebagai Media Pembelajaran Fisika Siswa Sma. *Jurnal Geliga Sains: Jurnal Pendidikan Fisika*, 5(2), 95.
- A. M. Ilmi, S. Sukarmin, and W. Sunarno. 2020. *Development of TPACK Based-Physics Learning Media Using Macro VBA to Enhance Critical Thinking Skills*. *J*. *Phys*. *Conf*. *Ser*., vol. 1521, no. 2.
- Amin, B. D. Haris, A. and Swandi, A. 2019. "Implementation of Physics Learning Based on Hypermedia To Enhance Student'S Problem Solving Skill," *Int. J. Teach. Educ*., vol. VII, no. 2, pp. 1– 11.
- Atma, K. E. 2020. *Peningkatan Partisipasi Siswa Dalam Pembelajaran PPKN Melalui Penerapan Model Take and Give*. *Journal Civics & Social Studies*. [https://doi.org/10.31980/civicos.v4i](https://doi.org/10.31980/civicos.v4i1.821) [1.821](https://doi.org/10.31980/civicos.v4i1.821)
- Maulana, H. N., Cahyadi, F., & Wijayanti , A. 2020. *Model Pembelajaran Inquiry Berbantu Media Poster Edukatif Terhadap Keterampilan Berpikir Logis*.
- N. Nurdianto, L. O. Safiuddin, and R. Eso. 2020. *Simulasi Persamaan Difraksi Fraunhofer pada Celah Lingkaran dengan Basic for Application (VBA) Spreadsheets Excel*. *J*. *Penelit*. *Pendidik*. *Fis*., vol. 5, no. 3, p. 215.
- S. Alfat, A.H. Saifudin, and H. M. 2020. *Penerapan Visual Basic for Application Spreadsheet Excell Untuk Simulasi Konsep Motor Listrik Tiga Fasa dan Aplikasinya Sebagai Media Pembelajaran*. *J*. *Ris dan Kaji* . *Pendidik* . *Fis*., vol. 7, no. 2, p. 50.
- Sugiyono. 2020. *Metode Penelitian Pendidikan Kuantitatif, Kualitatif, Kombinasi, R&D dan Penelitian Pendidikan* . Bandung: Alberta.
- Sugiyono. 2018. *Metode Penelitian Kuantitatif, Kualitatif, dan R&D*. Bandung: Alberta
- Swandi, A. Amin, B. D. & Muin, F. 2018. 21th century physics learning in senior high school through interactive computer simulation to enhance students achievement. *International Conference on Mathematics and Science Education of Universitas Pendidikan Indonesia*. 3(1), 130 –135.
- Wibowo, H. A. C. 2018. Rancang Bangun Simulasi Komputer untuk Pembelajaran Fisika pada Topik Selektor Kecepatan dengan Metode Numerik Euler. *JIPVA (Jurnal Pendidikan IPA Veteran)*, 2(2), 141.
- Yulianto, R. M. 2020. *Penerapan Metode Tutor Sebaya Untuk Meningkatkan Partisipasi Siswa dan Hasil Belajar Matematika*, 4.